# **Tabletop Scene Controller Pedestal Model USQT**

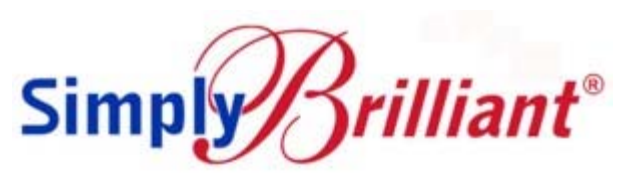

#### **UPB Tabletop Scene Controller Pedestal Model USQT USQT-W & USQT-BK**

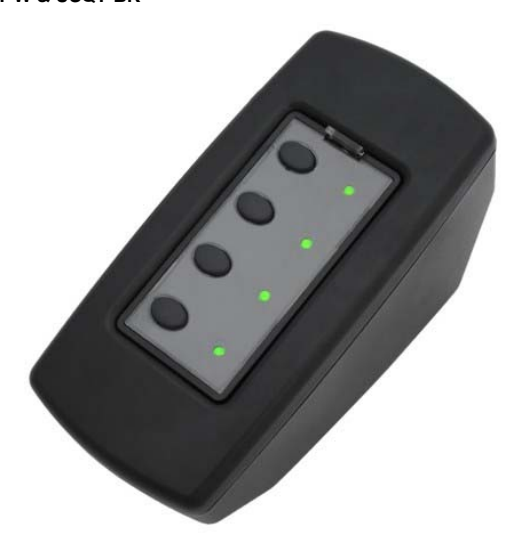

#### **FUNCTION**

Model USQT Tabletop Scene Controller Pedestal remotely controls the operation of Universal Powerline Bus (UPB) devices over the powerline. Pressing a button on the controller sends UPB lighting scene links to other UPB devices, such as plug-in lamp (dimmer) and appliance (relay) modules, wire-in fixture and receptacle modules and UPB dimmer switches. Controllers and modules can be freely located anywhere in the home. In large homes (> [2500 sq. ft.\) installation of an inverting phase coupler \(ZPCI](http://www.simply-automated.com/products/cats/phase_couplers.php)  Series) is recommended, in primary and secondary breaker panels with circuits powering UPB devices. No additional wiring is required and no radio frequency signals are used.

#### **IMPORTANT SAFETY INSTRUCTIONS**

When using electrical products, basic safety precautions should always be followed, including the following:

- 1. READ AND FOLLOW ALL SAFETY INSTRUCTIONS.
- 2. Keep away from water. If product comes into contact with water or other liquid, unplug immediately.
- 3. Never use products that have been dropped or damaged.
- 4. Do not use this product outdoors.
- 5. Do not use this product for other than its intended use.
- 6. To avoid risk of fire, burns, personal injury and electric shock, install this product out of reach of small children.
- 7. Do not cover the product with cloth, paper or any material when in use.
- 8. This product uses polarized plugs and sockets (one blade is wider than the other) as a feature to reduce the risk of electric

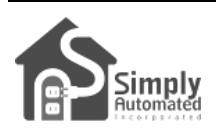

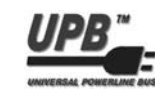

shock. These plugs and sockets fit only one way. If they do not fit, contact a qualified technician. Do not use with an extension cord unless plugs can be fully inserted. Do not alter or replace plugs.

9. SAVE THESE INSTRUCTIONS.

### **INSTALLATION**

The USQT Tabletop Scene Controller is designed for indoor use. Simply plug the controller into a standard receptacle outlet anywhere in the home. Once configured with [UPStart](http://www.simply-automated.com/products/SA_UPStart.php) UPB configuration software moving the controller to another outlet, or a loss of power, will not alter any configured functionality or lighting scene link.

#### **CONFIGURATION**

Configuration requires UPB setup/configuration software, called [UPStart](http://www.simply-automated.com/products/SA_UPStart.php), and a model [UMC](http://www.simply-automated.com/products/cats/computer_interface_3_phase_repeater.php) Computer Interface Module. Before using UPStart configuration software, be sure to download the latest version from the Simply Automated website.

The USQT is configured with factory default settings (see next page) for details. In some cases, pre-configuration may have been performed by a dealer or distributor providing specific button functionality for scene-linked devices "out-of-the-box".

Initial configuration in UPStart includes: naming the room and naming the device. Once the device is added to the UPStart network scene links for each button are added / modified via the Transmit Component table in UPStart. Or once initial configuration is completed using UPStart, manual configuration is available (see Manual Scene Modification on the next page).

The table below describes any pre-configuration that may have been performed to the Transmit Components on the US2TP by your installer:

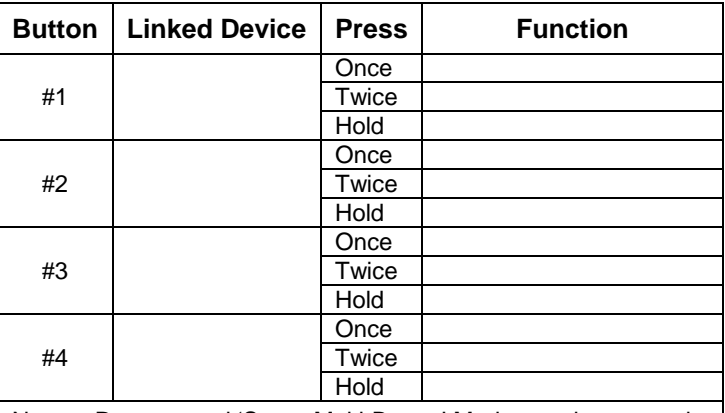

Notes: Recommend 'Super Multi-Button' Mode; one button push is scene-link ON, two button pushes is scene-link OFF, press and hold dims scene-link up/down.

### **SETUP MODE**

When configuring devices with UPStart, it is necessary to place the USQT in SETUP mode, initiating selfidentification on the powerline. To place the US2TP in SETUP mode, tap quickly any button 5 times consecutively. The power LED indicator will continuously blink GREEN when the unit is in SETUP mode. Press any button 2 times consecutively to exit SETUP mode, or wait 5 minutes (time out).

## **UPB FACTORY DEFAULT SETTINGS**

Below are the firmware default settings for the USQT. To restore the default settings (i.e. reset the unit), place the USQT in SETUP mode (5 tap any button, green LED flashes), then tap any button exactly 10 times. The indicator will continuously blink RED. Tap any button two times to exit reset mode.

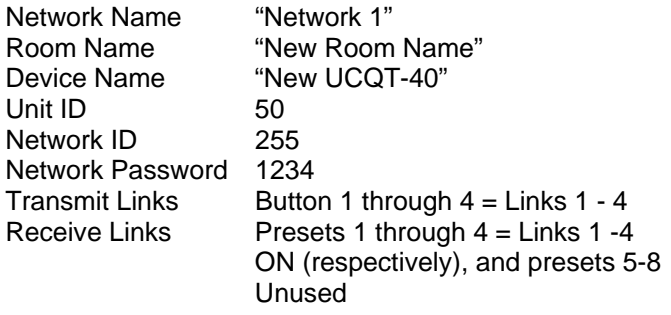

### **OPERATION**

Unless otherwise configured, button actuators behave as follows:

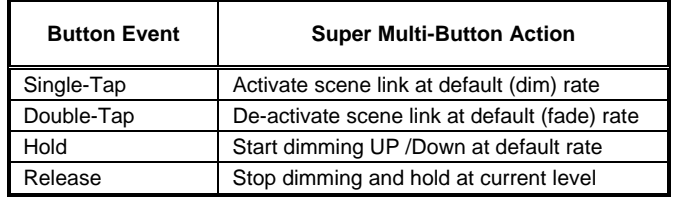

The USQT is configured from the factory such that the button actuator(s) transmit to other UPB devices on the power line.

- 1. When a USQT sends a scene link to non-dimming devices (e.g. a UPB switch that has dimming disabled for fluorescent lights, Receptacle, Appliance Module or Fixture Relay Module) the buttons will activate and deactivate the devices but they will not dim up or fade down.
- *2.* When a USQT sends a scene link to dimming devices (e.g. a UPB dimming switch or module), the connected load can be controlled according to the table above, where pushbuttons are configured as "Super Multi-

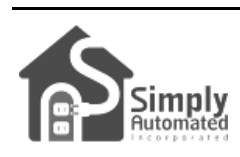

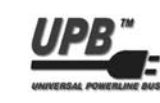

Buttons" in UPStart. *They can also be configured as "Super Toggler Buttons" where the first tap activates a scene link and the second tap deactivates the scene link. Hold and Release dimup / fade-down as described in the table above.* 

### **MANUAL SCENE MODIFICATION**

Once the USQT has been initially configured and scene links are in the Transmit table for each button, it is possible to make scene changes without configuration software.

- 1. To create a scene with one of the USQT buttons, set all devices to be included in the scene at the desired light levels and then place them in SETUP mode. Tap the desired scene button on the USQT exactly 7 times to create the scene and store the light levels.
- 2. To add a device to an existing scene, activate the scene and set the light level on the device to be added. Place the device to be added in SETUP mode and tap the desired button on the USQT exactly 7 times to modify (add the device to) the scene.
- 3. To remove a device from an existing scene, place the device to be removed in SETUP mode. Tap the desired scene button on the USQT exactly 8 times to modify (remove the device from) the scene.
- 4. To change light levels on an existing scene, set the levels as desired and put those devices into setup mode, then tap the scene actuator on the USQT exactly 7 times to modify the scene.

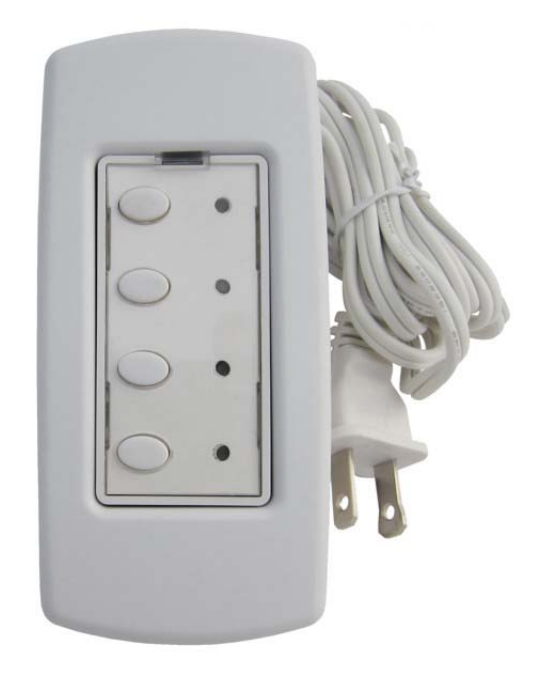